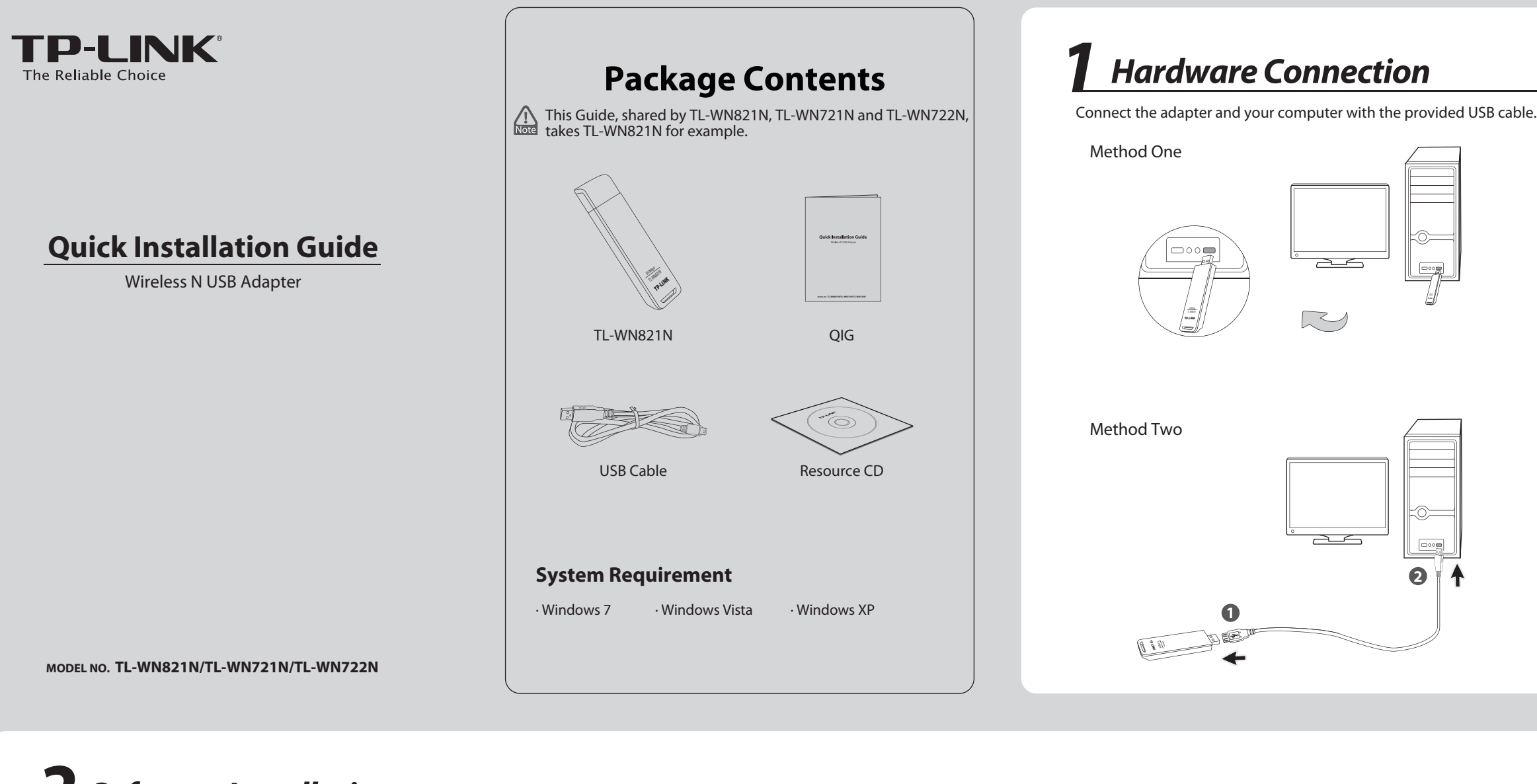

**Software Installation** (The installtion procedures in Windows 7/ Vista/ XP are similar. Here takes the procedures in Windows 7 for example.)

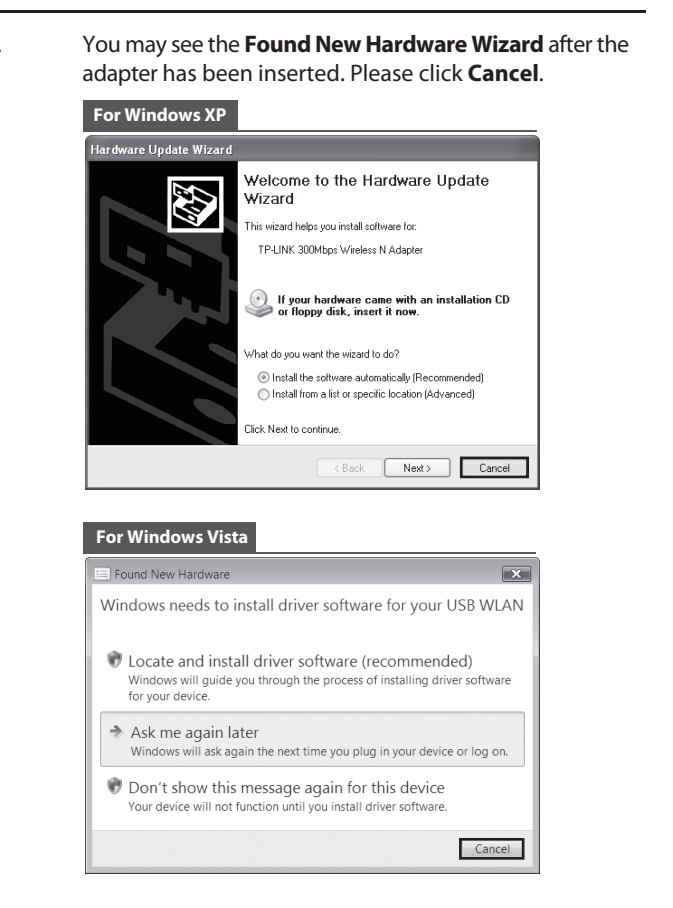

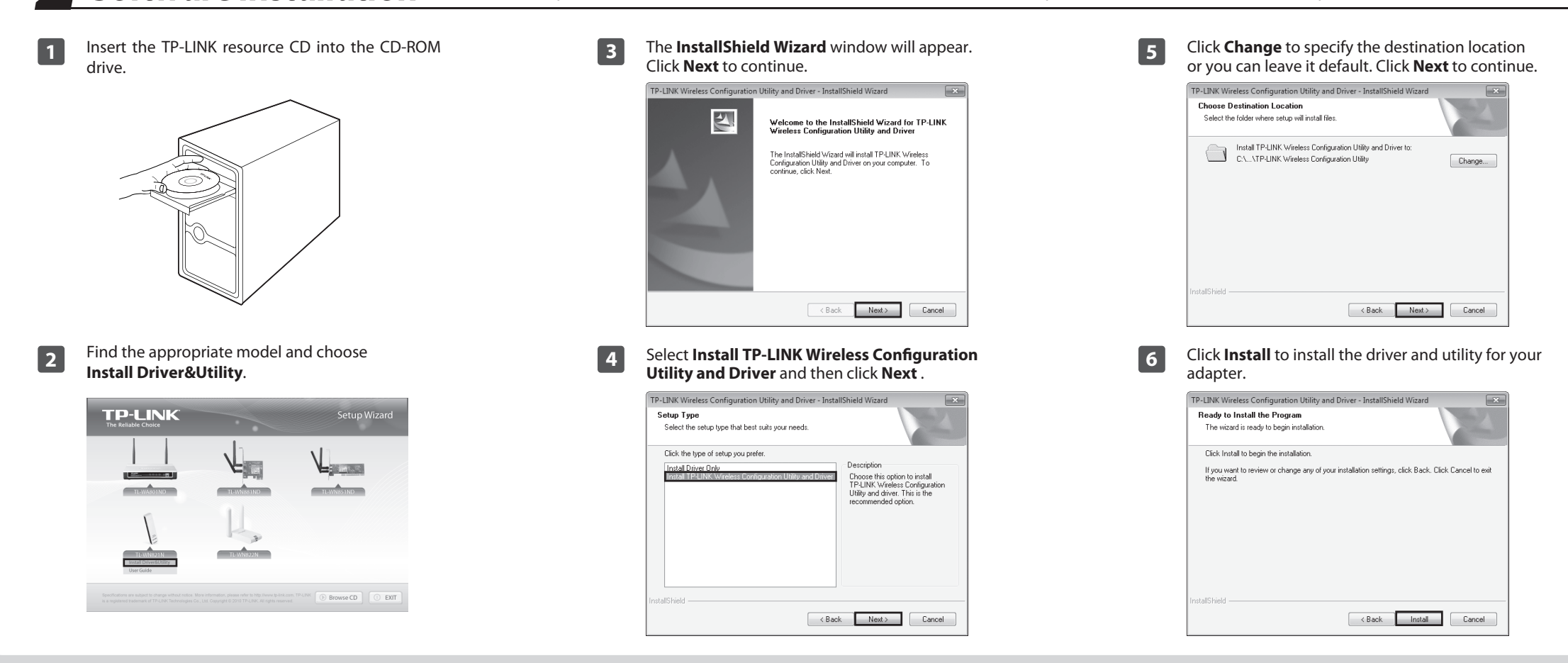

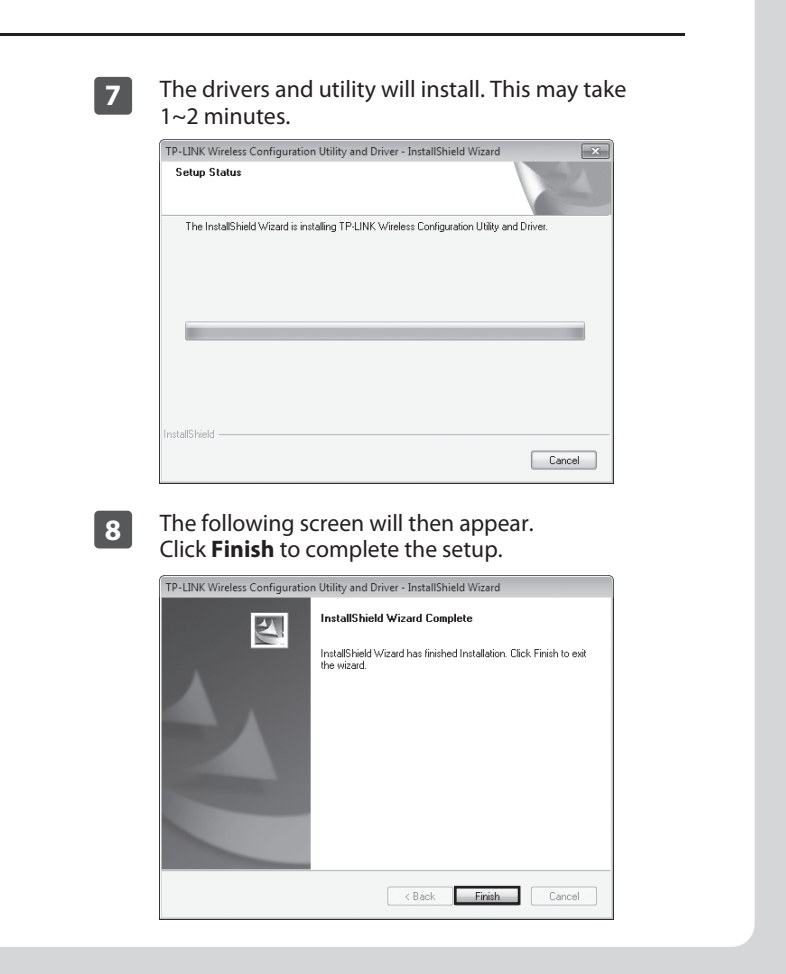

**TP-LINK TECHNOLOGIES CO., LTD.** www.tp-link.com

## *Appendix: Connect to Wireless Router by QSS*

- **For more troubleshooting help, go to**
- www.tp-link.com/support/faq.asp
- To download the latest Firmware, Driver, Utility and User Guide, go to
- www.tp-link.com/support/download.asp

## **Technical Support**

#### For all other technical support, please contact us by using the following details: **Global Australia & New Zealand**

Tel: +44 (0) 845 147 0017 E-mail: support.uk@tp-link.com Service time: 24hrs, 7days a week

 $\overline{\text{Tel: }444}$  19 25 (Turkish Service) E-mail: support.tr@tp-link.com Service time: 9:00 AM to 6:00 PM, 7days a week

#### **UK**

E-mail: support.sg@tp-link.com Service time:24hrs, 7days a week Tel: +65 62840493

#### **Singapore**

Service time:24hrs, 7days a week E-mail : support@tp-link.com Tel: +86 755 26504400

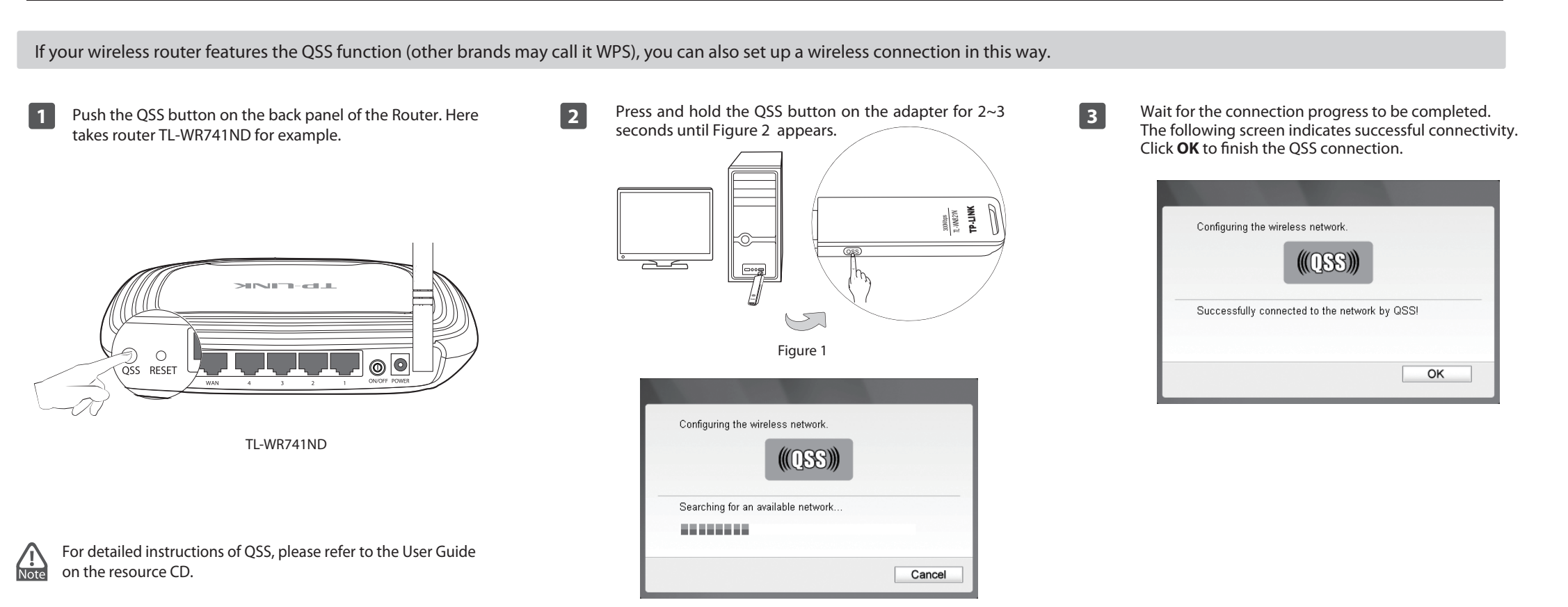

Service time: 24hrs,7days a week E-mail: support.usa@tp-link.com Toll Free: +1 866 225 8139

The icon will appear on your desktop. Double-clicking on the icon can also start the utility.

#### **USA/Canada**

Input the security key into the field beside **Security Key** and click **OK** to continue.

> Service time: 24hrs, 7 days a week NZ 0800 87 5465<br>E-mail: support@tp-link.com.au Tel: AU 1300 87 5465

Tel: +41 (0)848 800998 (German service) E-mail: support.ch@tp-link.com Fee: 4-8 Rp/min, depending on<br>rate of different time Service time: Monday to Friday 9:00 AM to 6:00 PM. GMT+1 or GMT+2 (Daylight Saving Time)

Tel:  $(+62)$  021 6259 135 E-mail: support.id@tp-link.com Service time: Monday to Friday 9:00 -12:00; 13:00 -18:00 \* Except public holidays

#### **Switzerland**

#### **Turkey**

Tel: +39 02 66987799 E-mail: support.it@tp-link.com Service time: 9:00 AM to 6:00 PM, from Monday to Friday

(Moscow time) \*Except weekends and holidays in Russian **Federation** 

#### **Italy**

Tel: 1300 88 875465 (1300 88TPLINK) E-mail: support.my@tp-link.com Service time: 24 hrs a day, 7days a week

#### **Malaysia**

# **3Connect to network** (You can skip to Appendix: Connect to Wireless Router by QSS to quickly connect to a network if your router or access point features QSS or WPS function.)

**1** After installation, the configuration page will pop up on your desktop.

![](_page_1_Picture_513.jpeg)

available wireless networks. Highlight the target network **2** Click **Network** in the tools section to display a list of name (e.g. TP-LINK\_PocketAP\_07000B) and then click **Connect** to build a connection.

![](_page_1_Picture_514.jpeg)

#### **5** To view more information about the network connected, click **Status** in the tools section.

![](_page_1_Picture_515.jpeg)

#### **Method One:**

#### **Method Two:**

Without entering a key, push the QSS (other brands may call it WPS) button on your router if prompted to **You can also connect by pushing the button on the router** as shown below. Then click **OK** to continue.

![](_page_1_Picture_516.jpeg)

**3** If the network is unsecured, you will directly connect to it. If it is security-enabled, there are two ways to connect to it.

#### **Indonesia**

E-mail: support.de@tp-link.com Fee: 0.14 EUR/min from the German fixed phone network and up to<br>0.42 EUR/min from mobile phone. Service time: Monday to Friday 9:00 AM to 6:00 PM. GMT+1 or GMT+2 (Daylight Saving Time in Germany) \* Except bank holidays in Hesse Tel :+49 1805 875465 (German Service) / +49 1805 TPLINK

#### **Germany / Austria**

Tel: 8 (495) 223-55-60 8 (800) 250-55-60 (toll-free call from any RF region) E-mail: support.ru@tp-link.com Service time: From 10:00 to 18:00

#### **Russian Federation**

Tel: +380 (44) 590-51-14 E-mail: support.ua@tp-link.com Service time: Monday to Friday 14:00 PM to 22:00 PM

#### **Ukrainian**

The following screen indicates successful connectivity. Click **Close** to enjoy the Internet.

![](_page_1_Picture_17.jpeg)

### **4**

Figure 2

Free Manuals Download Website [http://myh66.com](http://myh66.com/) [http://usermanuals.us](http://usermanuals.us/) [http://www.somanuals.com](http://www.somanuals.com/) [http://www.4manuals.cc](http://www.4manuals.cc/) [http://www.manual-lib.com](http://www.manual-lib.com/) [http://www.404manual.com](http://www.404manual.com/) [http://www.luxmanual.com](http://www.luxmanual.com/) [http://aubethermostatmanual.com](http://aubethermostatmanual.com/) Golf course search by state [http://golfingnear.com](http://www.golfingnear.com/)

Email search by domain

[http://emailbydomain.com](http://emailbydomain.com/) Auto manuals search

[http://auto.somanuals.com](http://auto.somanuals.com/) TV manuals search

[http://tv.somanuals.com](http://tv.somanuals.com/)